## Quick deployment and testing of the server

1. Install CentOS 7 x86\_64 to the server that matches the following minimum specifications:

- 2 gigabytes of RAM
- 10 gigabytes of disk space
- 1 CPU core

or use a VPS with similar characteristics.

2. Specify the name of the server in /etc/host and check its availability using the command

ping \$HOSTNAME

3. Install wget

sudo yum install wget

4. Install java

sudo yum install java

5. Download the installation package of last stable WebCallServer version from this [page,](file:///opt/TeamCityAgent/work/e8d9ff752ef6fac0/site/WCS52/Quick_deployment_and_testing_of_the_server/Release_notes) for example:

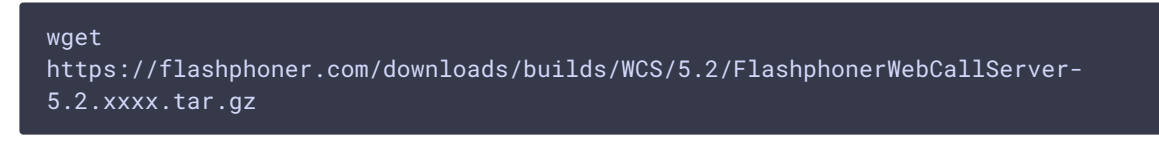

Where xxxx is build number of last stable WebCallServer version

6. Install WCS:

```
tar -xvzf FlashphonerWebCallServer-5.2.xxxx.tar.gz
cd FlashphonerWebCallServer-5.2.xxxx
sudo ./install.sh
```
Where FlashphonerWebCallServer-5.2.xxxx.tar.gz is the downloaded on step 6 file name.

8. Activate a [commercial](http://flashphoner.com/prices) or a 3[0-days](http://flashphoner.com/get_trial/?product=wcs5) trial license:

```
cd /usr/local/FlashphonerWebCallServer/bin
sudo ./activation.sh
```
9. Configure the firewall of the server and NAT (if available):

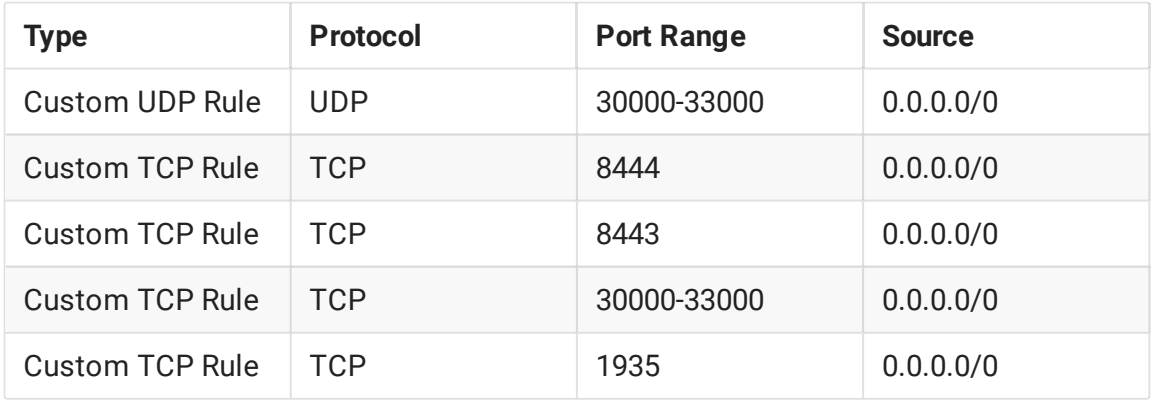

10. Run WCS

sudo systemctl start webcallserver

11. Open the link https://yourserver:8444/ in a browser and confirm the security exception.

12. Login to the WCS web interface (user admin, password admin):

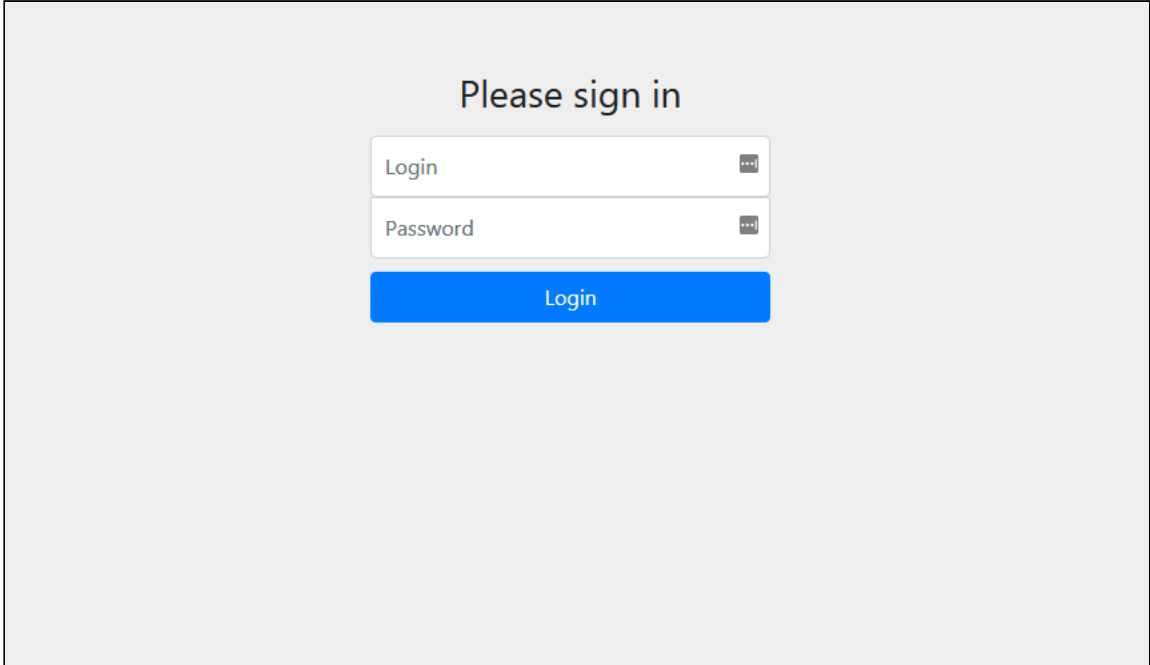

After successful authorization, WCS web interface with the Embed Player application opens

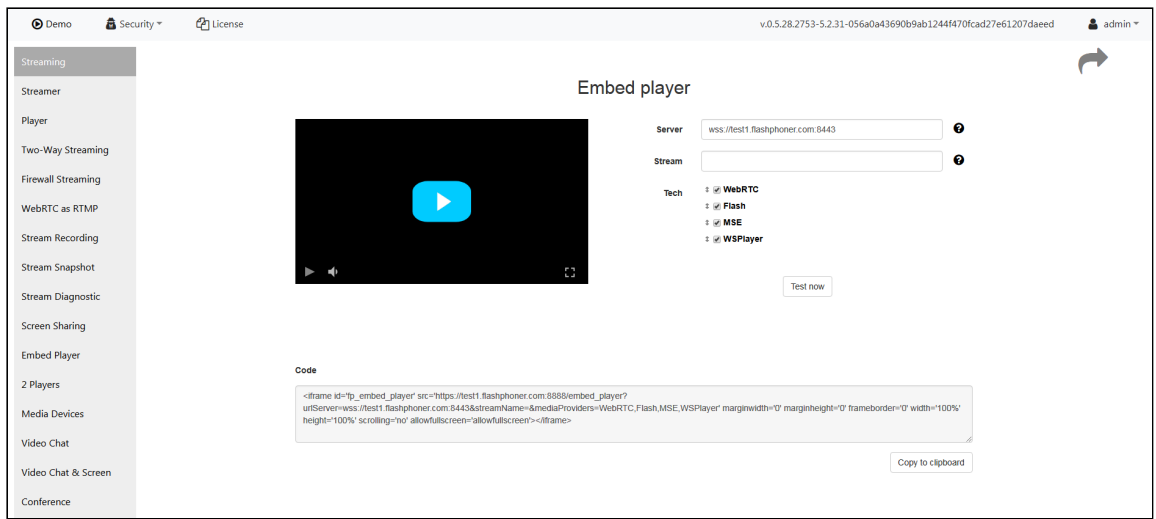

Select "Two-Way Streaming". The corresponding web application opens:

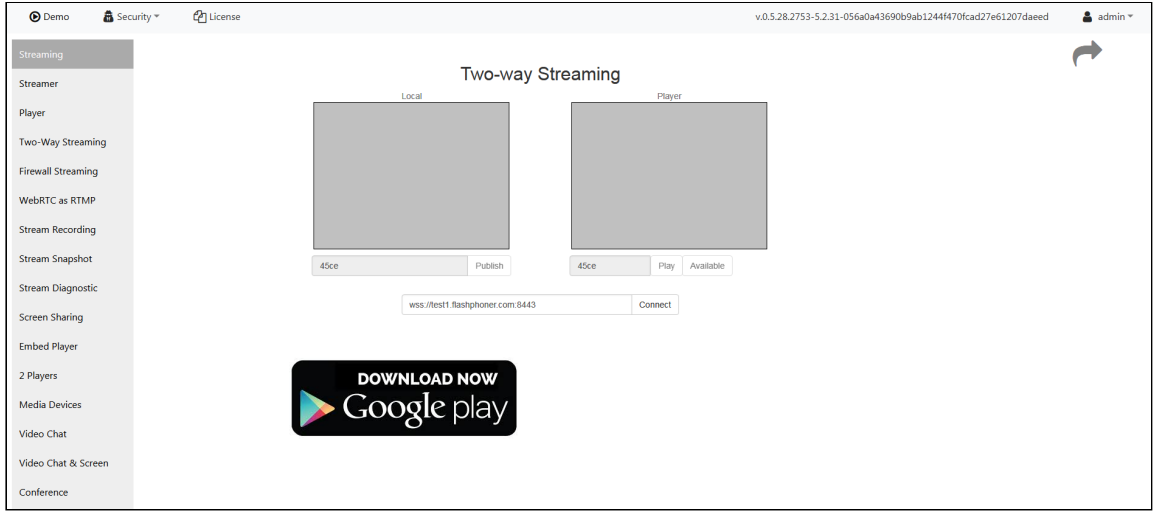

Click the Connect button, then the Publish button to verify stream publishing from a web camera.

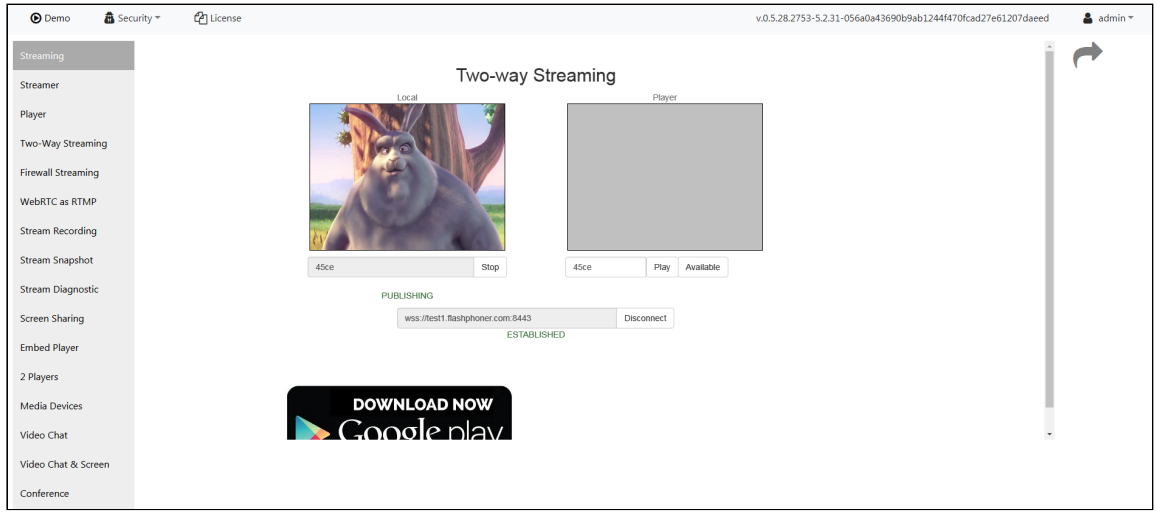

Click Play to check if the stream is played from the server

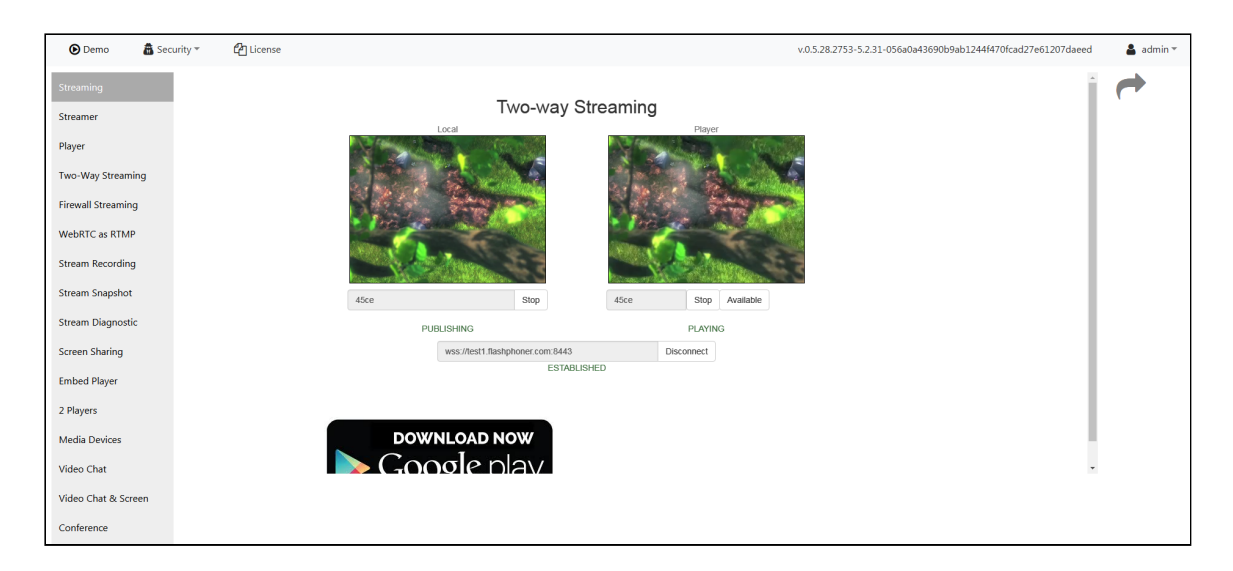

If all steps were successful, WebCallServer is installed and is ready to work.

## Attachments:

■[wcs52-simple\\_test-login.PNG](file:///opt/TeamCityAgent/work/e8d9ff752ef6fac0/site/WCS52/attachments/9241861/9242658.png) (image/png) [wcs52-simple\\_test-embed\\_player.PNG](file:///opt/TeamCityAgent/work/e8d9ff752ef6fac0/site/WCS52/attachments/9241861/9242659.png) (image/png) [simple\\_test-two\\_way\\_streaming.jpg](file:///opt/TeamCityAgent/work/e8d9ff752ef6fac0/site/WCS52/attachments/9241861/9242660.jpg) (image/jpeg) [wcs52-simple\\_test-two\\_way\\_streaming.PNG](file:///opt/TeamCityAgent/work/e8d9ff752ef6fac0/site/WCS52/attachments/9241861/9242663.png) (image/png) [wcs52-simple\\_test-two\\_way\\_streaming-publish.PNG](file:///opt/TeamCityAgent/work/e8d9ff752ef6fac0/site/WCS52/attachments/9241861/9242664.png) (image/png) [wcs52-simple\\_test-two\\_way\\_streaming-play.PNG](file:///opt/TeamCityAgent/work/e8d9ff752ef6fac0/site/WCS52/attachments/9241861/9242665.png) (image/png)